## Convert Pounds to Tons Automatically

Last Modified on 03/06/2024 2:46 pm CST

Agvance automatically converts pounds to tons on Delivery Tickets if the *Inventory Units* on the Product is set to *Tns*.

- 1. On the *Product* tab at *Hub / Setup / Company Preferences*, select **Add Unit**.
- 2. Enter *Tns* as the*Unit ID*.

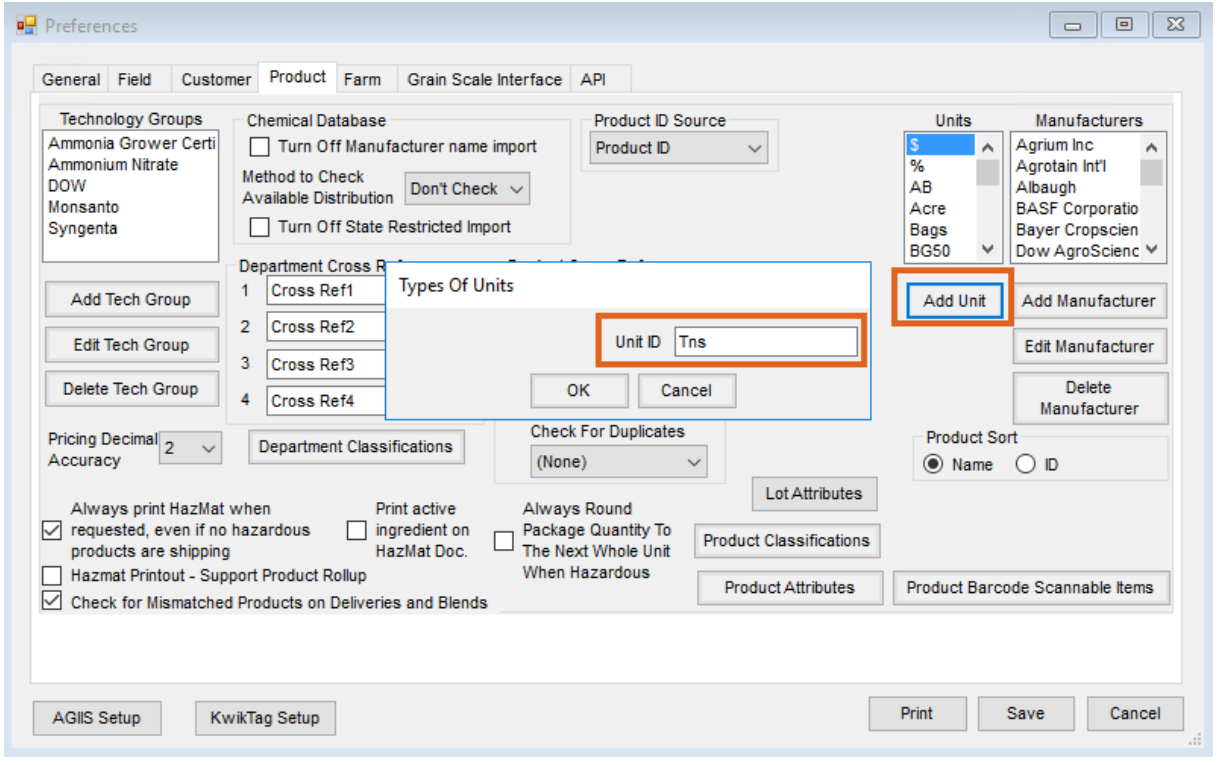

3. When adding or editing a product, select*Tns*for the *Inventory Units*.

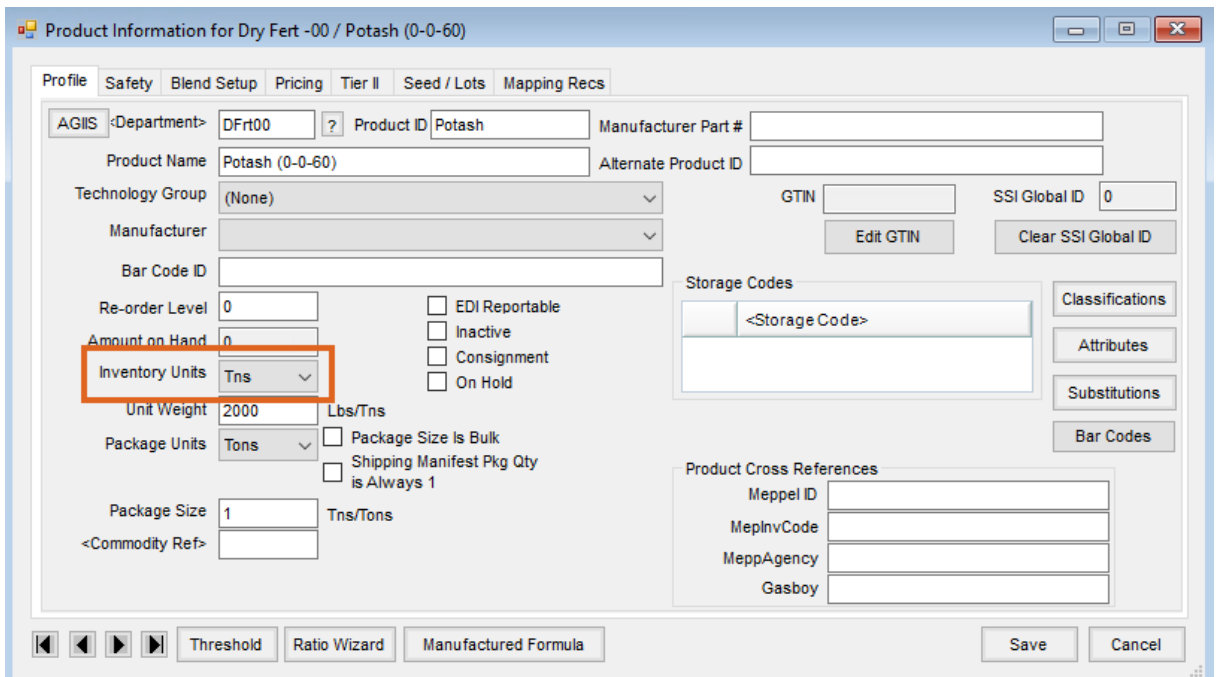

4. When adding a Delivery Ticket, the*Tns* unit allows the number of pounds to be entered. Agvance calculates the pounds into tons, thus relieving inventory correctly. The *Tns* unit is treated as tons in all areas of Agvance.

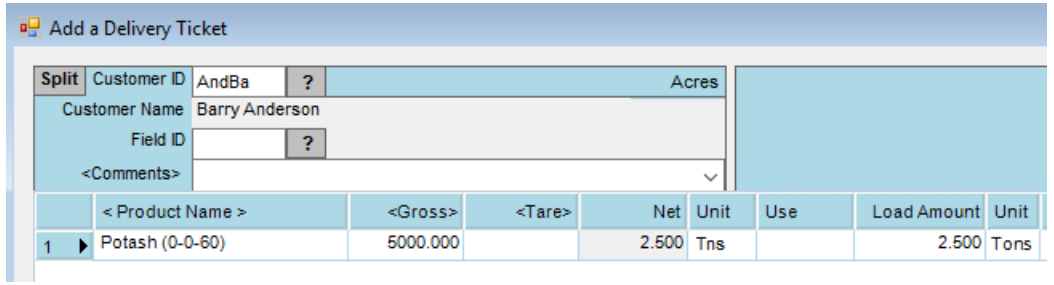